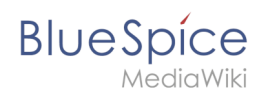

# **Inhaltsverzeichnis**

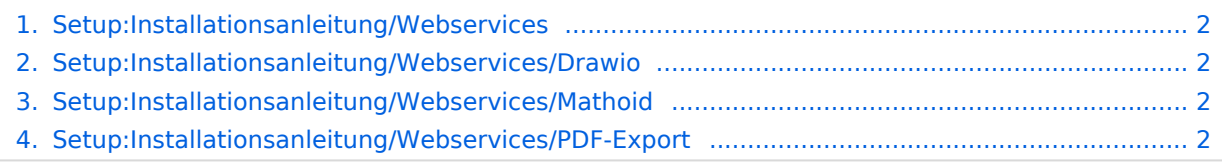

<span id="page-1-0"></span>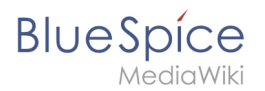

# **Setup:Installationsanleitung/Webservices**

- [Drawio](#page-1-1)
- [Mathoid](#page-1-2)
- [Webservice: PDF-Export](#page-1-3)

# <span id="page-1-1"></span>**Setup:Installationsanleitung/Webservices/Drawio**

Um drawio zu nutzen, muss der Service separat installiert werden.

Download Link:

<https://bluespice.com/filebase/drawio/>

# <span id="page-1-2"></span>**Setup:Installationsanleitung/Webservices/Mathoid**

Mathoid ist ein nodjs-Service der verschiedene Formate von Math-Eingaben in MathML + SVG oder PNG Ausgabe umwandelt.

**Wichtig!** Ab BlueSpice 4.x wird Mathoid nicht mitgeliefert und muss separat installiert werden.

Download: [https://buildservice.bluespice.com/webservices/REL1\\_39-4.3.x/mathoid.tar.gz](https://buildservice.bluespice.com/webservices/REL1_39-4.3.x/mathoid.tar.gz) or [https://buildservice.bluespice.com/webservices/REL1\\_39-4.3.x/mathoid.zip](https://buildservice.bluespice.com/webservices/REL1_39-4.3.x/mathoid.zip)

Installationspfad:

- Linux: /opt/mathoid
- $\bullet$  Windows:  $C:\Bbb{B}ueSpice\binom{mathoid}{\cdots}$

### Nächster Schritt

<span id="page-1-3"></span>Nun zum nächsten Schritt [PhantomJS](https://de.wiki.bluespice.com/wiki/Setup:Installationsanleitung/Systemvorbereitung/Linux/PhantomJS)

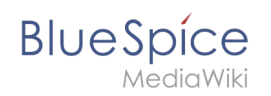

# **Webservice: PDF-Export**

# Inhaltsverzeichnis

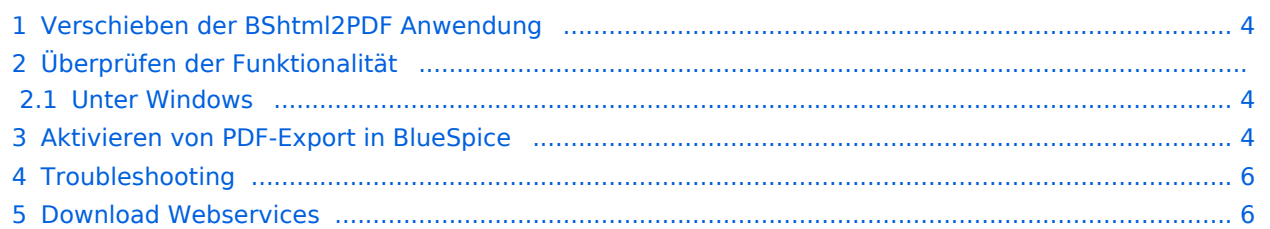

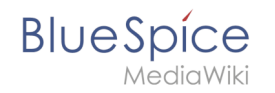

Dieses Dokument beschreibt die Installation des PDF-Export von BlueSpice. Bitte beachten Sie, dass als Applikationsserver [Apache Tomcat](https://de.wiki.bluespice.com/wiki/Setup:Installationsanleitung/Systemvorbereitung/Windows/Apache_Tomcat) (Windows) bzw. [Jetty](https://de.wiki.bluespice.com/wiki/Setup:Installationsanleitung/Systemvorbereitung/Linux/Jetty) fertig installiert und konfiguriert auf dem BlueSpice-Server laufen muss.

#### <span id="page-3-0"></span>Verschieben der BShtml2PDF Anwendung

**Wichtig!** Ab BlueSpice 4.2 wird BShtml2 nicht mitgeliefert und muss separat installiert werden.

Download:<https://bluespice.com/filebase/html2pdf/>

In der Regel lauten die Standardpfade wie folgt:

- C:\Program Files\Apache Software Foundation\Tomcat 9.0\webapps **(Apache Tomcat unter Windows)**
- /var/lib/jetty9/webapps **(Jetty unter Debian)**

Die Anwendung wird im Regelfall on-the-fly gestartet, ohne dass ein Neustart des Applikationsservers nötig ist.

### Überprüfen der Funktionalität

Die korrekte Funktionalität des BShtml2PDF Service können Sie wie folgt überprüfen:

#### <span id="page-3-1"></span>**Unter Windows**

Öffnen Sie im Internet Explorer die URL http://localhost:8080/BShtml2PDF. Bei korrekter Funktionalität sollten Sie folgende Webseite sehen:

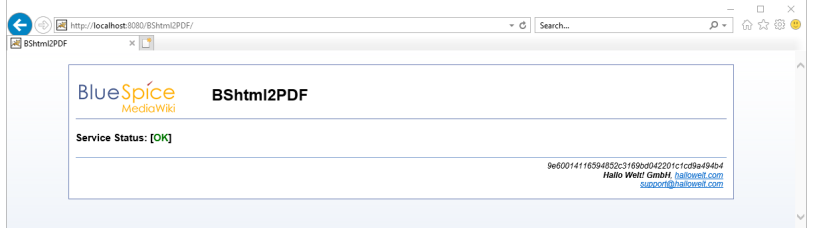

### <span id="page-3-2"></span>Aktivieren von PDF-Export in BlueSpice

Wechseln Sie in das Verzeichnis <installpath-bluespice>/settings.d . Öffnen Sie die Datei **020-BlueSpiceUEModulePDF.php** in einem Texteditor.

In der zweiten Zeile finden Sie einen Code, der bei dies Erweiterungen deaktiviert:

return; // Disabled. Needs Tomcat

Fügen Sie wahlweise ein Kommentarzeichen (**#**) an den Anfang dieser Zeile ein oder löschen Sie diese Zeile komplett, speichern die Datei und verlassen Sie diese wieder.

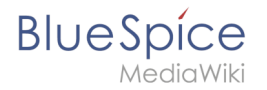

Öffnen Sie nun eine Kommandozeile und wechseln in den Ordner <installpath-bluespice>. Führen Sie dort folgenden Befehl aus:

php maintenance/update.php *(Linux)* php maintenance\update.php *(Windows))*

**Hinweis:** Achten Sie unter Windows darauf, dass die [Umgebungsvariablen](https://de.wiki.bluespice.com/w/index.php?title=Setup:Installationsanleitung/Systemkonfigurationen/Umgebungsvariablen&action=view) korrekt gesetzt sind, um auf den Befehl "php" zugreifen zu können.

**Hinweis:** Beachten Sie unter Linux, dass Sie nach dem Ausführen der update.php die [Dateisystemrechte](https://de.wiki.bluespice.com/wiki/Setup:Installationsanleitung/Sicherheitseinstellungen/Dateisystemrechte#Verrechtung_unter_Linux) neu anpassen müssen.

Sobald das Script mit der Meldung "Done" abgeschlossen ist ist der Webservice erfolgreich installiert.

#### **Setup:Installationsanleitung/Webservices**

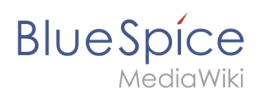

..event\_agent field does not exist in echo\_event table, skipping modify field patch.<br>odifying event\_variant field of table echo\_event ...done. Modifying event\_extra field of table echo\_event ...done.<br>Modifying event agent ip field of table echo event ...done. ..have etp\_id field in echo\_target\_page table.<br>..have etp\_id field in echo\_target\_page table.<br>..have notification\_bundle\_base field in echo\_notification table. ...have notification bundle base field in echo notification table.<br>..echo\_event table does not contain event Limestamp field.<br>...have event page id field in echo\_email\_batch table.<br>...have event\_page\_id field in echo\_event Rebuilding titlekey table... ... 1 ox.<br>...hitcounter table does not exist, skipping modify field patch.<br>Creating hit\_counter\_extension table ...done.<br>Creating hit\_counter\_table ...done. ...page table does not contain page counter field.<br>Treating bs\_editnotifyconnector table ...done. Creating bs\_namespacemanager\_backup\_page table ...done.<br>Creating bs\_namespacemanager\_backup\_page table ...done.<br>Creating bs\_namespacemanager\_backup\_revision table ...done.<br>Adding page\_content\_model field to table bs\_namesp Adding rev\_shal field to table bs\_namespacemanager\_backup\_revision ...done.<br>Adding rev\_content\_model field to table bs\_namespacemanager\_backup\_revision ...done. Creating bs\_centent\_model field to table bs\_inmediate<br>Creating bs\_dashboards\_configs table ...done.<br>Creating bs\_dashboards\_configs table ...done. reating bs usagetracker table ... done. ating bs\_pagetemplate table ...done. stating be pageossignments table ...done.<br>..eating bs\_pageassignments table ...done.<br>...se\_text field does not exist in bs\_saferedit table, skipping modify field patch.<br>Sreating bs\_readers table ...done. ..have readers ts field in bs\_readers table.<br>..site stats is populated...done. ..doing rev\_id from 1 to 200<br>Opulating ar\_len column ...archive table seems to be empty.<br>The left and ar\_len population complete [0 revision rows, 0 archive rows].<br>Populating rev\_shal column<br>...doing rev\_id from 1 to 200 One 0 files in 0.0 seconds Fixing protocol-relative entries in the externallinks table...<br>Done, 0 rows updated. Populating fa\_sha1 field from fa\_storage\_key Done 0 files in 0.0 seconds<br>Updating \*\_from\_namespace fields in links tables.<br>...doing page\_id from 1 to 200<br>Purging caches...done. One in  $1.6 s$ . 

### <span id="page-5-0"></span>Troubleshooting

Sollte es beim PDF-Export in BlueSpice Probleme geben überprüfen Sie zu allererst die [Dateisystemrechte.](https://de.wiki.bluespice.com/wiki/Setup:Installationsanleitung/Sicherheitseinstellungen/Dateisystemrechte)

### <span id="page-5-1"></span>Download Webservices

Sollten die erforderliche war-Datei nicht in Ihrem Installationspaket vorhanden sein, können Sie sie hier herunterladen: [Webservices](https://buildservice.bluespice.com/webservices3.tar.gz)